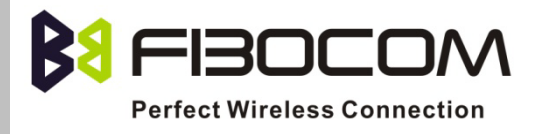

# EVK-GT8629 User Manual

Version: V1.0.0 Date: 2013-07-30

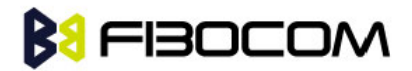

#### Confidential Material

This document contains information highly confidential to Fibocom Wireless Inc. (Fibocom). Fibocom offers this information as a service to its customers, to support application and engineering efforts that use the products designed by Fibocom. The information provided is based upon requirements specifically provided to Fibocom by the customers. All specifications supplied herein are subject to change. Disclosure of this information to other parties is prohibited without the written consent of Fibocom.

#### Copyright

Copy, Reproduce, Distribute and/or Edit of this document or part of it as well as utilization of its contents and communication thereof to others without express authorization are prohibited. Offenders will be held liable for payment of damages. All rights created by patent grant or registration of a utility model or design patent are reserved. Copyright ©2013 Fibocom Wireless Inc. All rights reserved.

#### Trademarks Notice

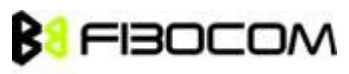

The FIBOCOM Logo is registered by Fibocom Wireless Inc. All other product or service names or logos are the property of their respective owners. Copyright ©2013 Fibocom Wireless Inc. All rights reserved.

#### Revision History

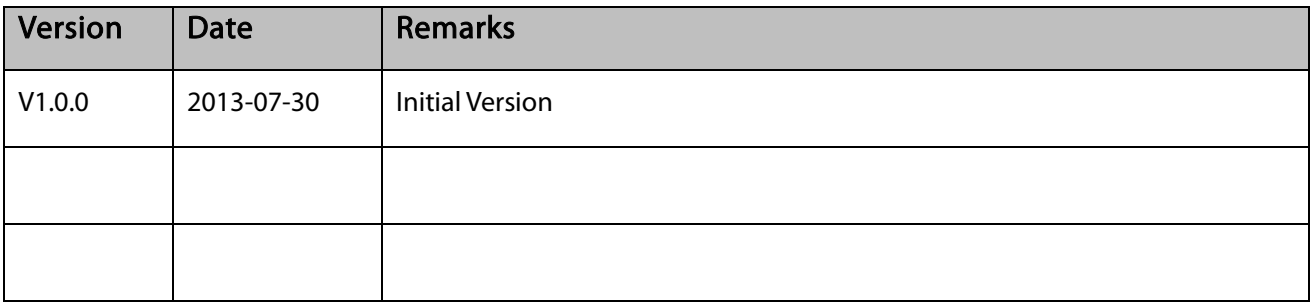

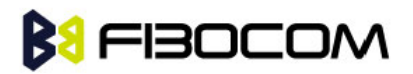

### Applicability Table

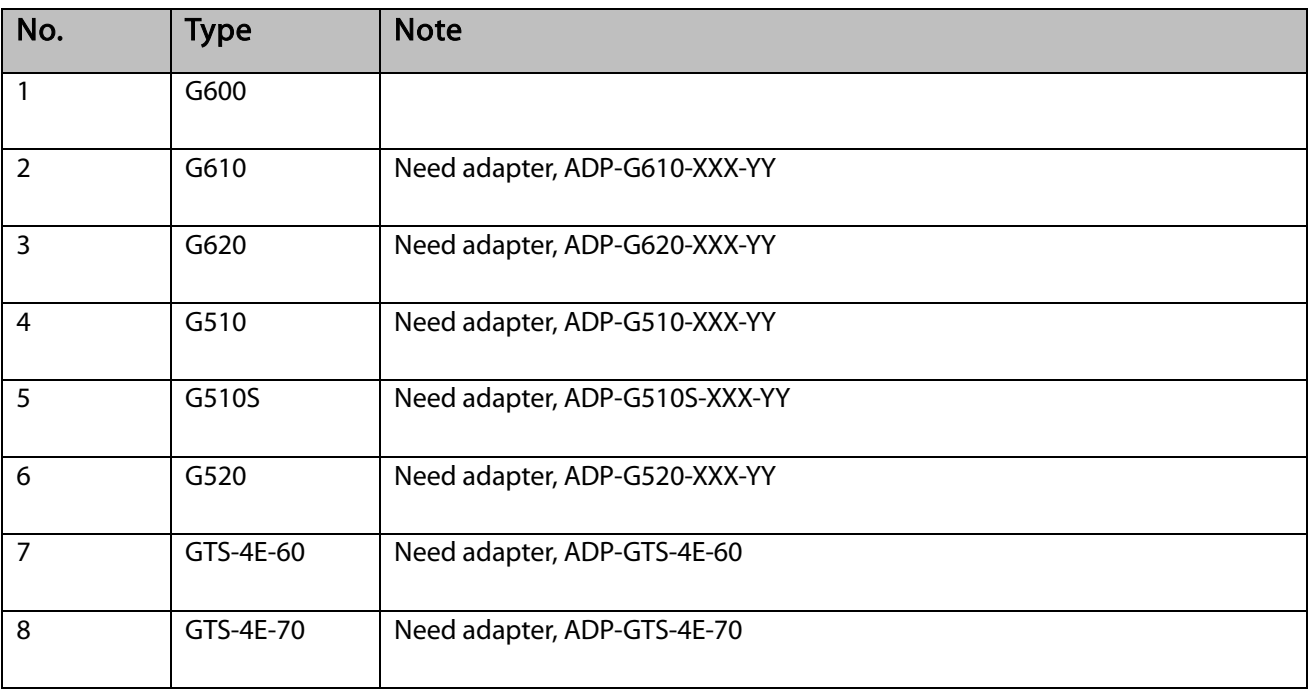

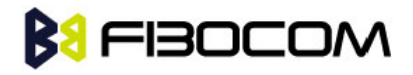

#### Contents

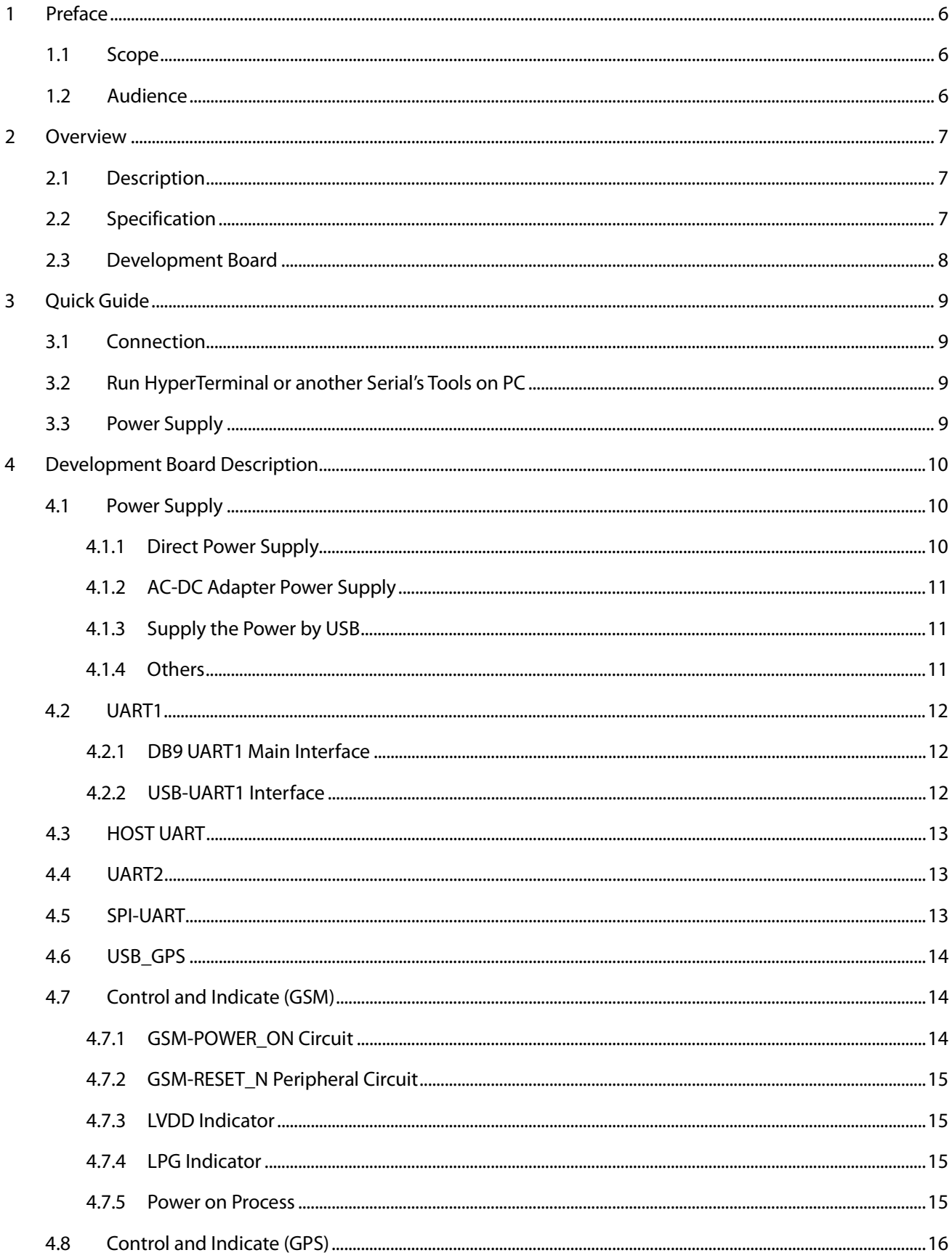

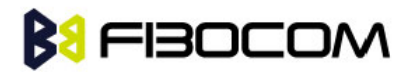

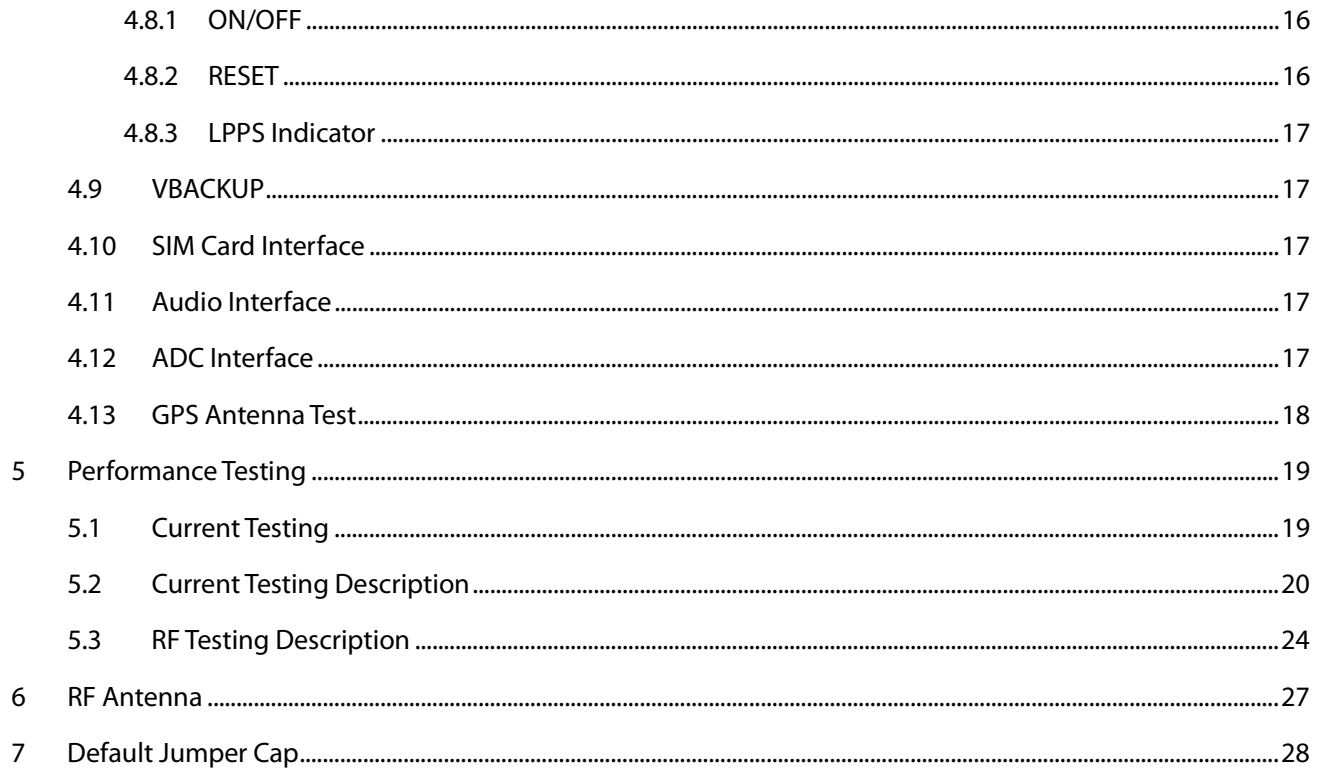

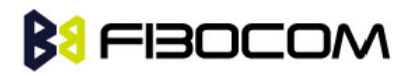

# <span id="page-5-0"></span>1 Preface

### <span id="page-5-1"></span>1.1 Scope

This manual introduces evaluation kits of Fibocom module, related technical detail, and testing information about it. It ensures that the user can quickly and conveniently develop wireless communication products by themselves.

### <span id="page-5-2"></span>1.2 Audience

The target audiences of this manual include engineers and testers who will use Fibocom module to develop wireless communication products.

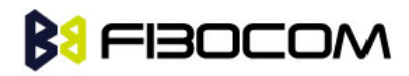

## <span id="page-6-0"></span>2 Overview

### <span id="page-6-1"></span>2.1 Description

The GT8629 development kit can be used for testing Fibocom module after connecting to module via 50-pin connector. It has the following features:

- Two 50-pin connector: one connect to GPRS module, the other one connect to GPS module
- Each pin has a testing point
- Provides three methods to supply power
- The main signal uses LED indicator
- Supports USB interface and RS232 serial port
- **•** Supports trace debugging software
- Two audio interfaces
- Supports SIM card interface
- Provides several buttons and jumper caps
- RF Cable included
- Supports SMA antenna interface

### <span id="page-6-2"></span>2.2 Specification

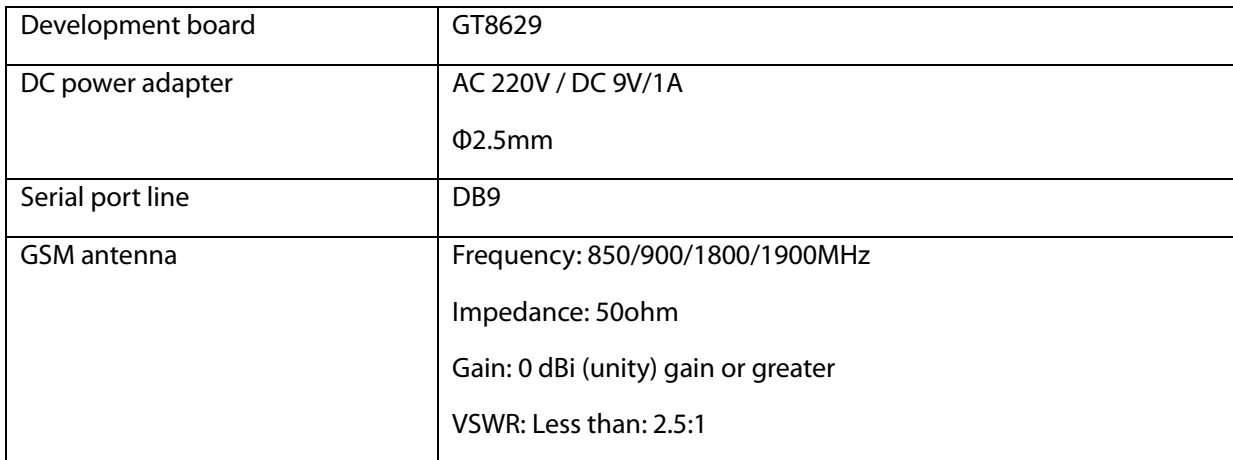

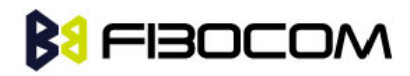

## <span id="page-7-0"></span>2.3 Development Board

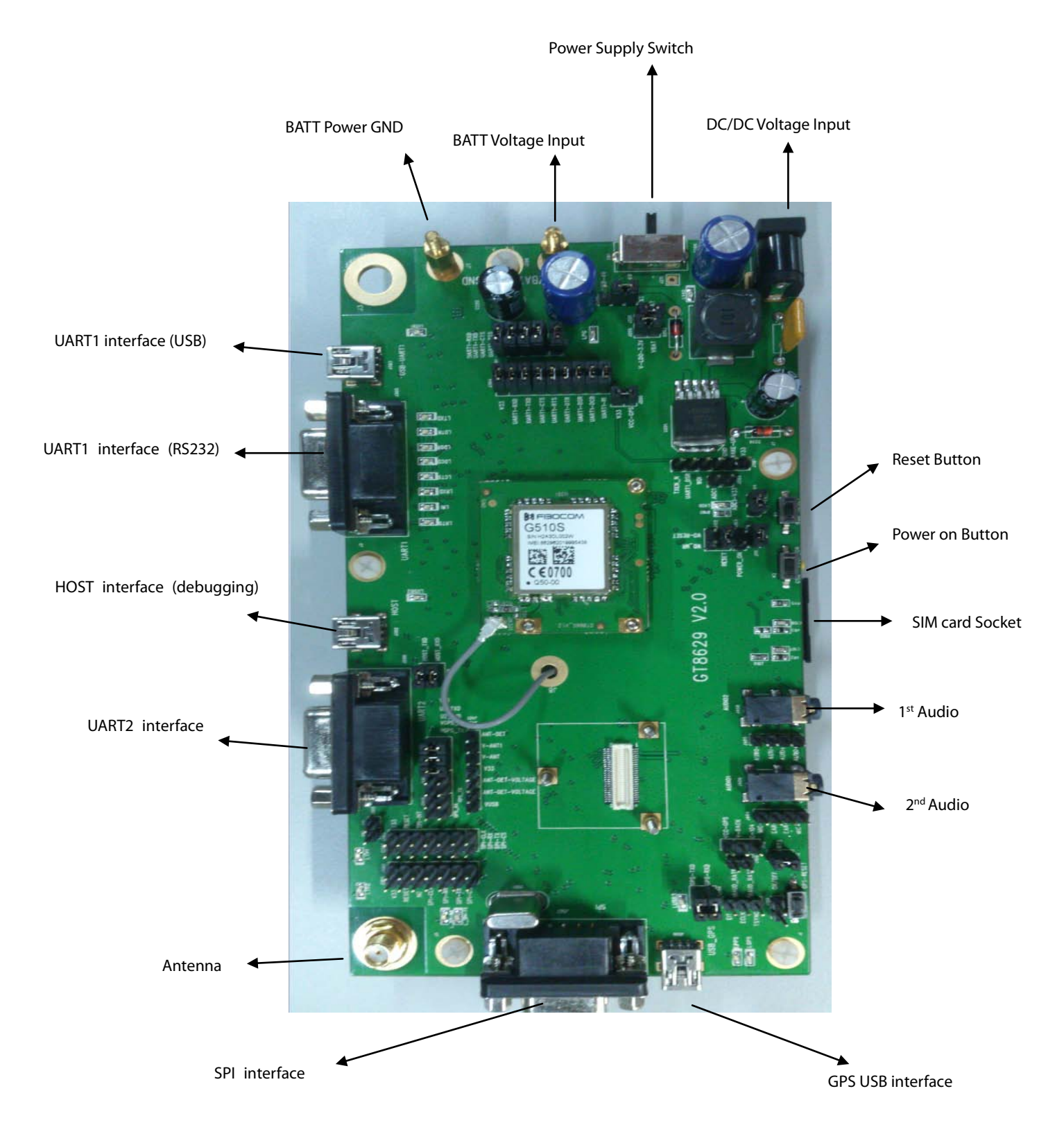

Figure 2-1 Development Board

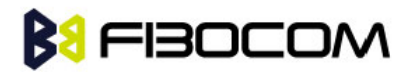

## <span id="page-8-0"></span>3 Quick Guide

### <span id="page-8-1"></span>3.1 Connection

- 1) Connect antenna transfer line to module RF interface
- 2) Install the module or adapter on the development board
- 3) Install GSM antenna to SMA interface
- 4) Install SIM card
- 5) Ensure the installation of nine jumper caps J304
- 6) Ensure the installation of jumper caps J201, J206, J208, J104, J111
- 7) Ensure the installation of jumper caps J202 (V-4V---LDO-4V)
- 8) Ensure the installation of jumper caps j102 (RESET)
- 9) Make sure the power supply switch is in the middle
- 10) Connect the PC serial port to EVB UART1by a serial port line
- 11) Plug in the power adapter

### <span id="page-8-2"></span>3.2 Run HyperTerminal or another Serial's Tools on PC

- 1) Open the corresponding serial port
- 2) Set the serial port of HyperTerminal as 115200-8-N-1-None Flow

### <span id="page-8-3"></span>3.3 Power Supply

- 1) LV40 indicator is on when power adapter is plugged in
- 2) The switch is pushed to the direction of DC socket
- 3) LVDD indicator is on when the module is on
- 4) Press GSM\_POWER\_ON button for at least 800mS
- 5) LPG indicator is on if it successfully powered on.
- 6) Input AT command in PC HyperTerminal, return OK
- 7) Input AT+ CSQ, return +CSQ: 31,99 OK
- 8) The development board and the module works fine.

Please refer to following chapters or AT Command User Manual.

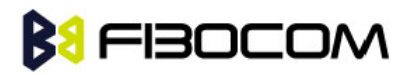

## <span id="page-9-0"></span>4 Development Board Description

This chapter introduces development board and corresponding functions of the module in details.

### <span id="page-9-1"></span>4.1 Power Supply

Development board provides three methods to supply the power.

- 1. Directly supply the power by connected to 4V power externally.
- 2. AC-DC adapter power supply.
- 3. Supply the power by USB.

#### <span id="page-9-2"></span>4.1.1 Direct Power Supply

Direct power supply will be loaded on modules. So the voltage range should meet the requirements of GRPS module.

Note: Please use correct voltage to avoid damage to the module.

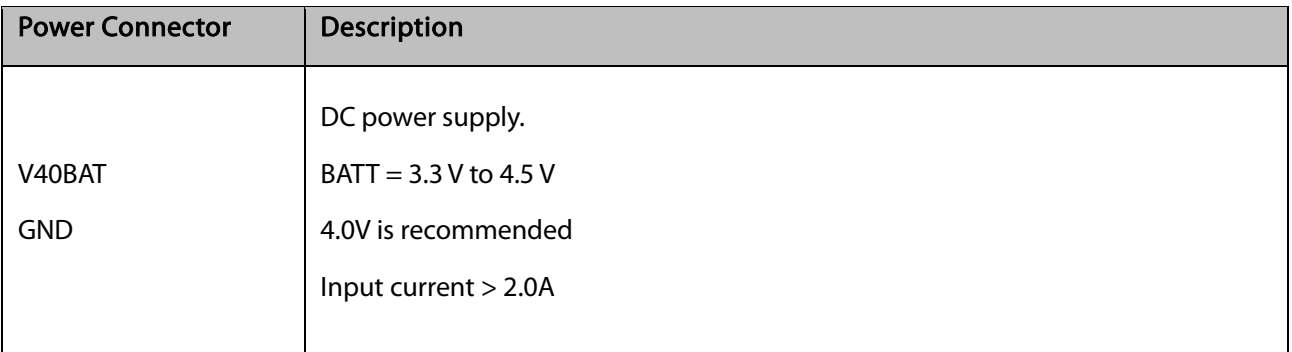

GND VBAT

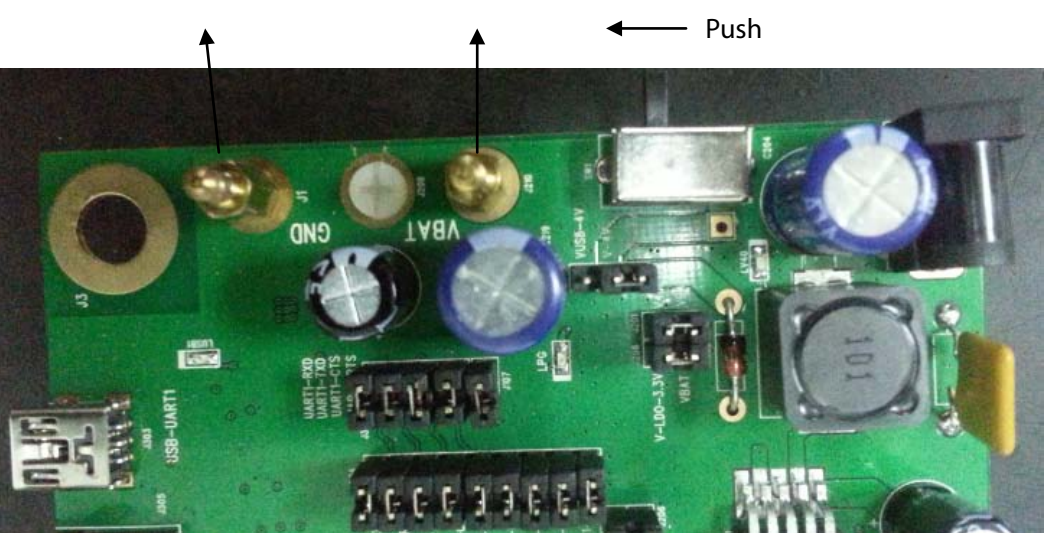

Figure 4-1 Direct Power Supply

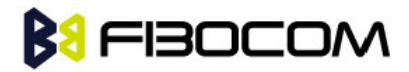

#### <span id="page-10-0"></span>4.1.2 AC-DC Adapter Power Supply

After insert outside power supply adapter, the DC/DC set down circuit of development board will on work at once and LV40 LED indicator will be on. It transfers the 4.0V voltage which will supply to the module after turning on the switch.

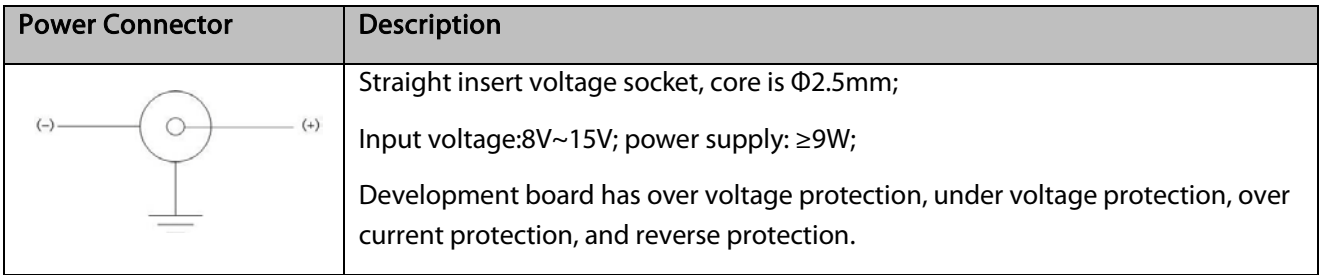

#### <span id="page-10-1"></span>4.1.3 Supply the Power by USB

Connect USB-UART1 to PC by a USB cable; jump J202 to VUSB-4V---V-4V.

The 5V voltage of USB interface outputs 4V voltage through the DC-DC circuit, then supply the power to the module.

Note: The power supply of USB is insufficient, when the module works in high power, the voltage may have large fluctuations (about 88mV). We don't recommend you use USB to supply the power.

#### <span id="page-10-2"></span>4.1.4 Others

Jumper cap J201, connect VBAT to V40EXT, supply the power to LED indicators.

There is a LDO chip that produces 3.3V voltage on development board to satisfy GPS module.

Through jumper cap J206, provide 3.3V voltage to other IC.

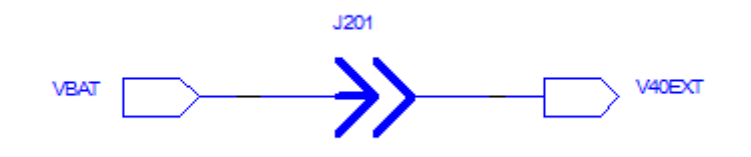

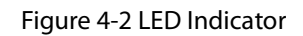

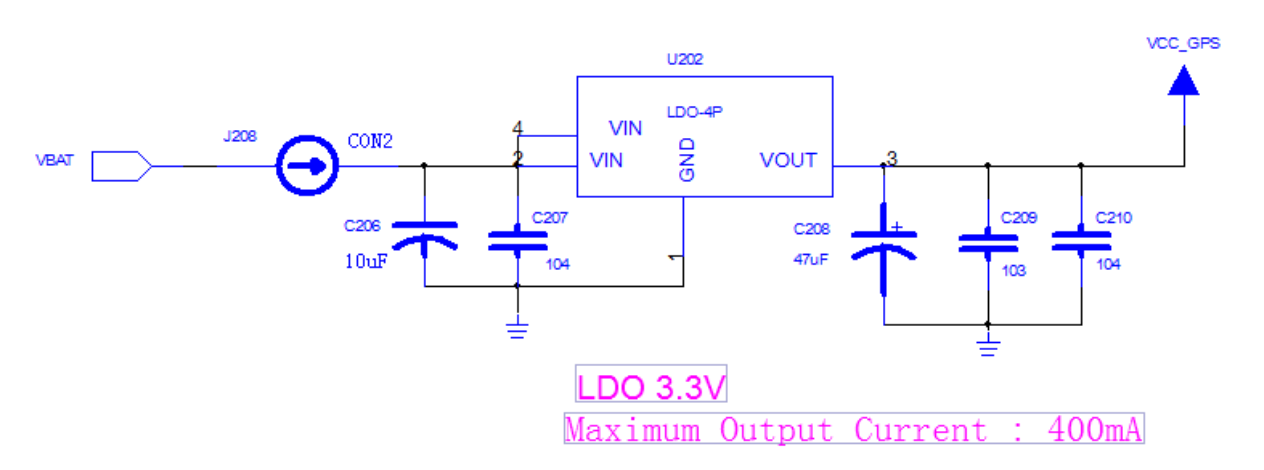

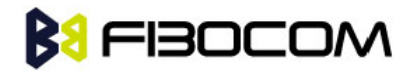

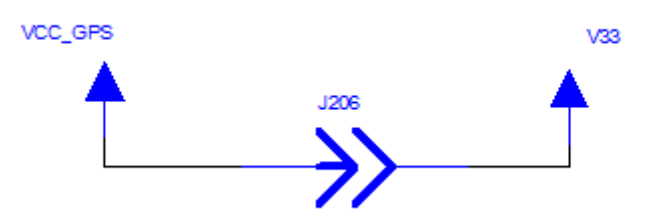

Figure 4-3 3.3V Power Circuit

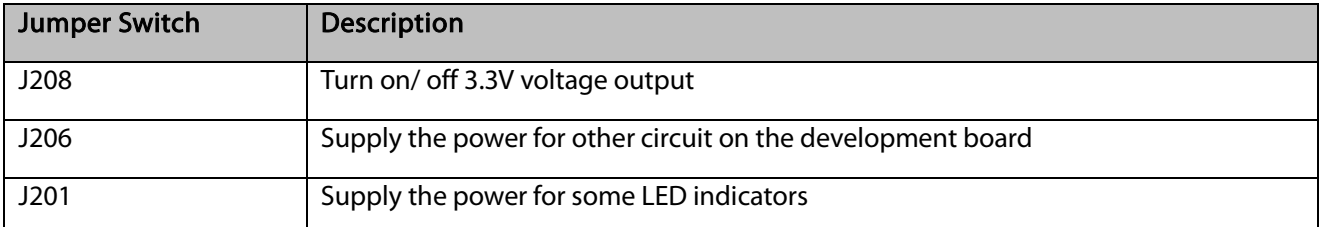

Note: When you test the parameter of current, please take out the three jumper caps. And the tested current will be the current consumed by module only.

### <span id="page-11-0"></span>4.2 UART1

UART1 and USB-UART1 use the same UART1 interface of the module. Eight LED indicators

(LRXD/LTXD/LRI/LDCD/LDSR/ DTR/LRTS/LCTS) can exactly indicate the logic level of each pin in UART interface of the module.

The default value of main UART: 115200-8-N-1.

PC and other DTE equipments can fully satisfy all functions of the module through communication interface and AT command.

Note: You cannot use two interfaces at the same time. Please switch between J301 and J304.

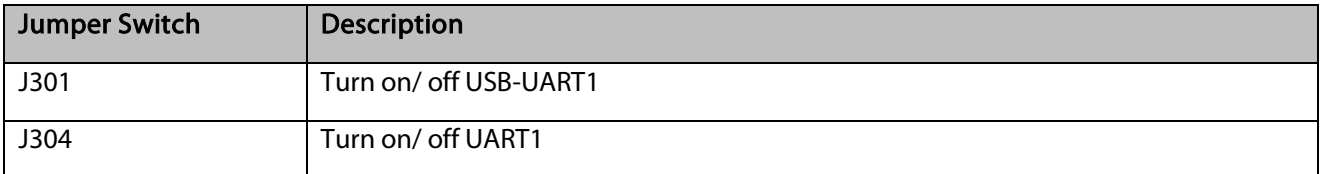

#### <span id="page-11-1"></span>4.2.1 DB9 UART1 Main Interface

This interface is a complete 8-line interface, and it can be connected to PC or other DTE equipments directly. Development board has RS-232 Transceiver SP3238EEA inside.

#### <span id="page-11-2"></span>4.2.2 USB-UART1 Interface

Development board has USB transfer UART interface chip (PL2303), it connects UART1 signal to USB-UART1 interface. It connects four signals (TXD/RXD/CTS/RTS) to UART1 of the module. LUSB1 indicator will be on after USB is inserted.

Note: You need to install driver in some operating system when you use USB.

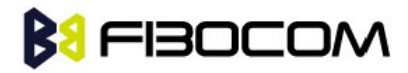

### <span id="page-12-0"></span>4.3 HOST UART

Development board has USB transfer UART interface chip (PL2303), it connects HOST UART signal to USB interface. The serial port signal connects to the HOST UARTof GSM module. LUSB2 indicator will be on after USB is inserted.

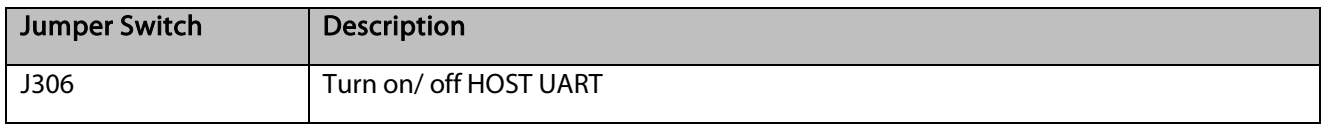

#### Note:

- You need to install driver in some operating system when you use HOST.
- HOST UART is supported by G5-Family.
- The HOST UART is used for TRACE and software debugging.

### <span id="page-12-1"></span>4.4 UART2

This is a DB9 interface. It is compatible with UART of GPS module and UART2 of GSM module.

Connect TXD/RXD signal to module UART via RS-232 transceiver SP3232EEA.

Note: You cannot use these two interfaces at the same time, please switch between J505 and J509.

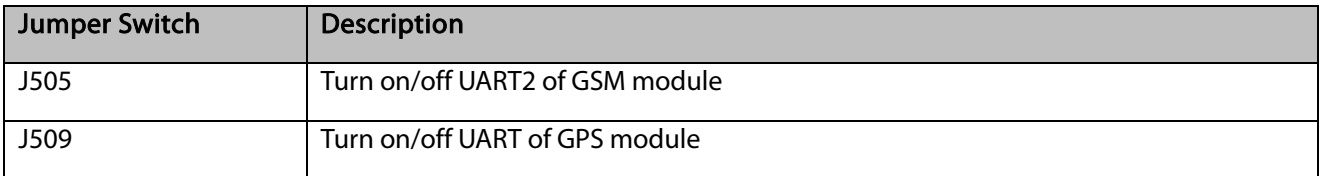

Note: UART2 is supported by G510 only.

### <span id="page-12-2"></span>4.5 SPI-UART

The development board has a SPI interface. This SPI interface is compatible with the SPI of GSM module and GPS module.

Note: You cannot use these two interfaces at the same time, please switch between J503 and J502.

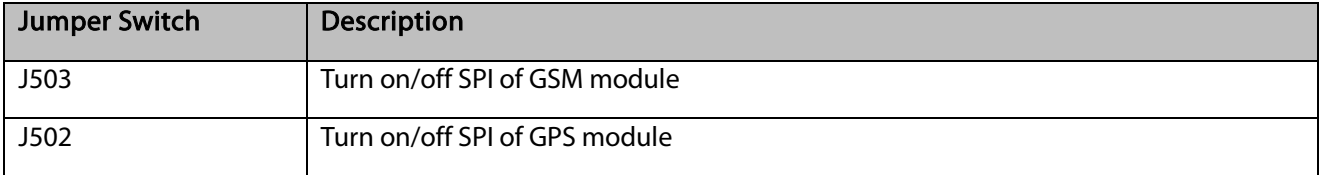

Note: SPI interface is used for TRACE and software debugging of G600 and G610.

The interface simulated SPI to UART, and then transferred to a serial port through RS-232 Transceiver SP3238EEA.

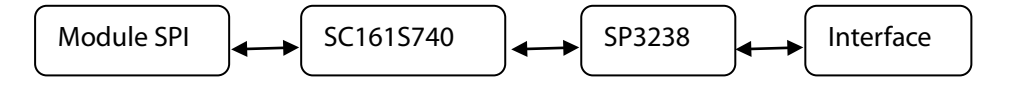

Figure 4-4 SPI transfers to Serial Port

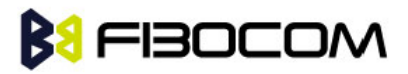

Meanwhile L\_SPI\_TX/L\_SPI\_RX indicators on development board can indicate the work state of SPI transfer serial port.

### <span id="page-13-0"></span>4.6 USB\_GPS

Development board has USB transfer UART interface chip (PL2303), it connects RXD/TXD to UART of GPS module. LUSB3 indicator will be on after USB is inserted.

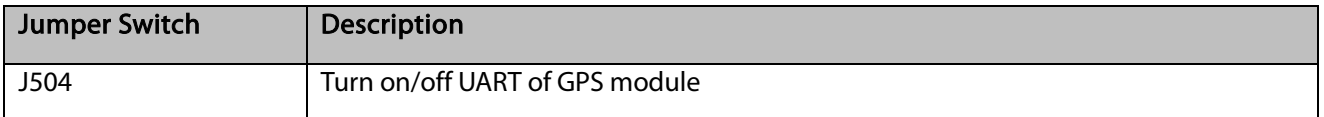

### <span id="page-13-1"></span>4.7 Control and Indicate (GSM)

GSM control and indicate interface including: GSM-POWER\_ON / GSM-RESET / LPG / VDD.

LPG/VDD directs the state through LED indicator. GSM-POWER\_ON / GSM-RESET have corresponding buttons and circuits.

#### <span id="page-13-2"></span>4.7.1 GSM-POWER\_ON Circuit

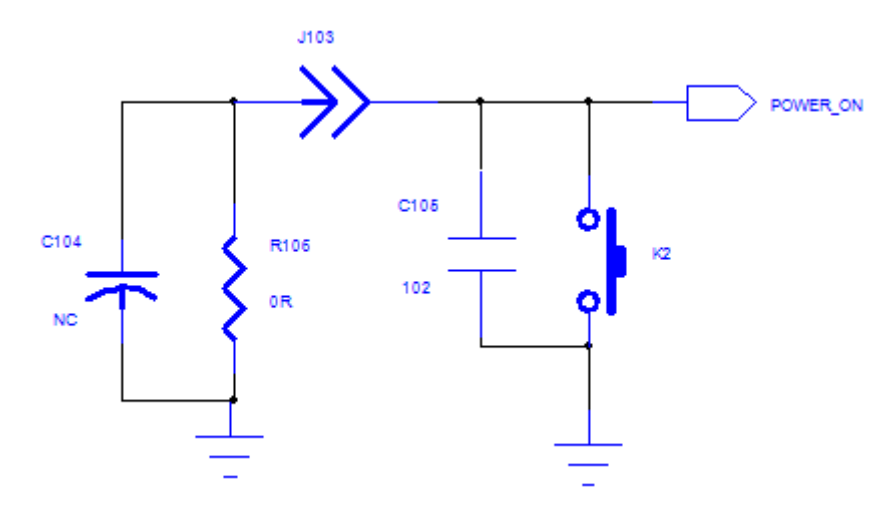

Figure 4-4 GSM-POWER\_ON Circuit

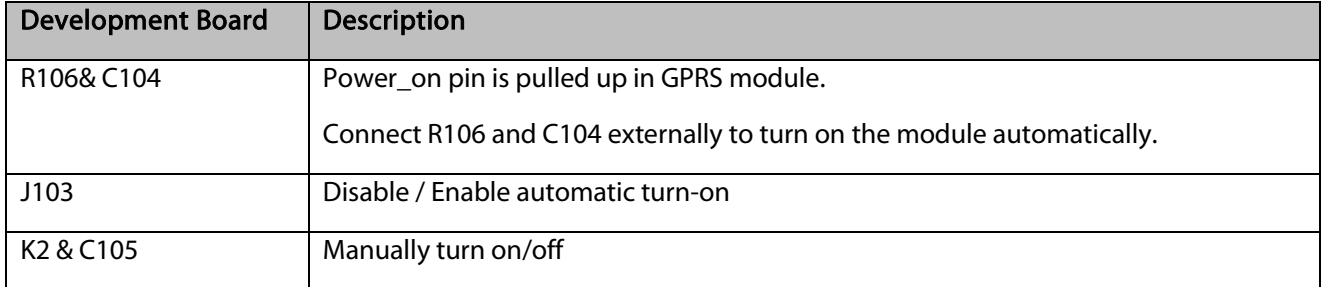

Note: The interval time should be longer than 5s for the development board to re-power.

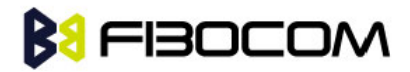

#### <span id="page-14-0"></span>4.7.2 GSM-RESET\_N Peripheral Circuit

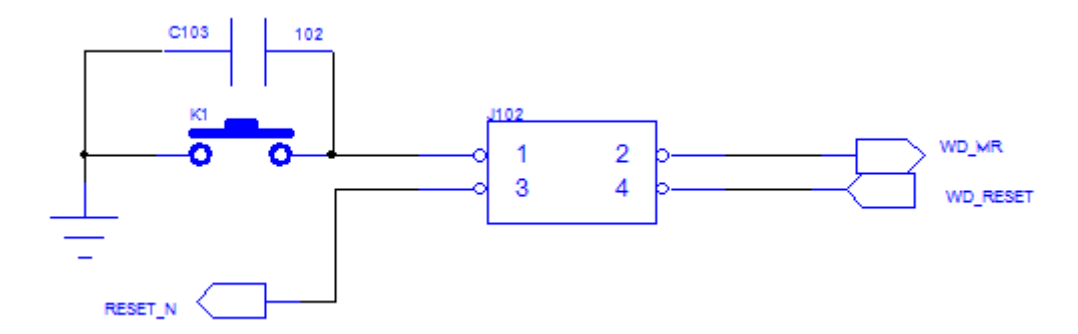

#### Figure 4-5 Peripheral Circuit of GSM-RESET\_N

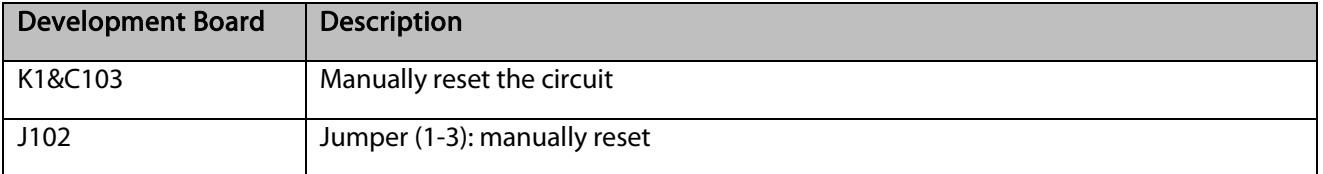

#### <span id="page-14-1"></span>4.7.3 LVDD Indicator

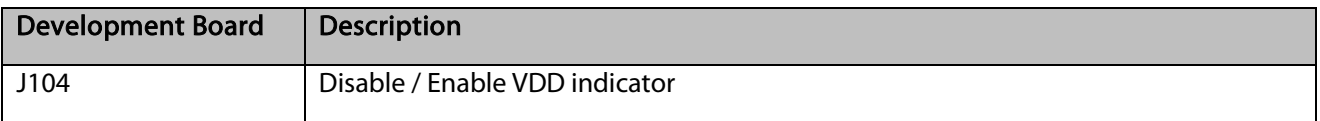

#### <span id="page-14-2"></span>4.7.4 LPG Indicator

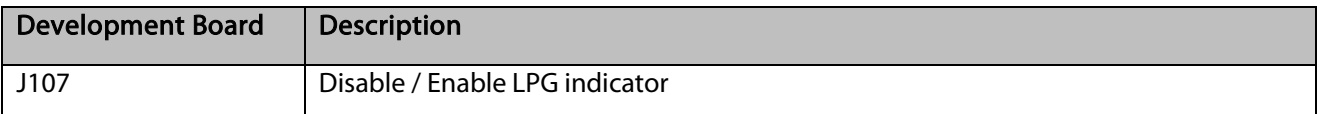

#### <span id="page-14-3"></span>4.7.5 Power on Process

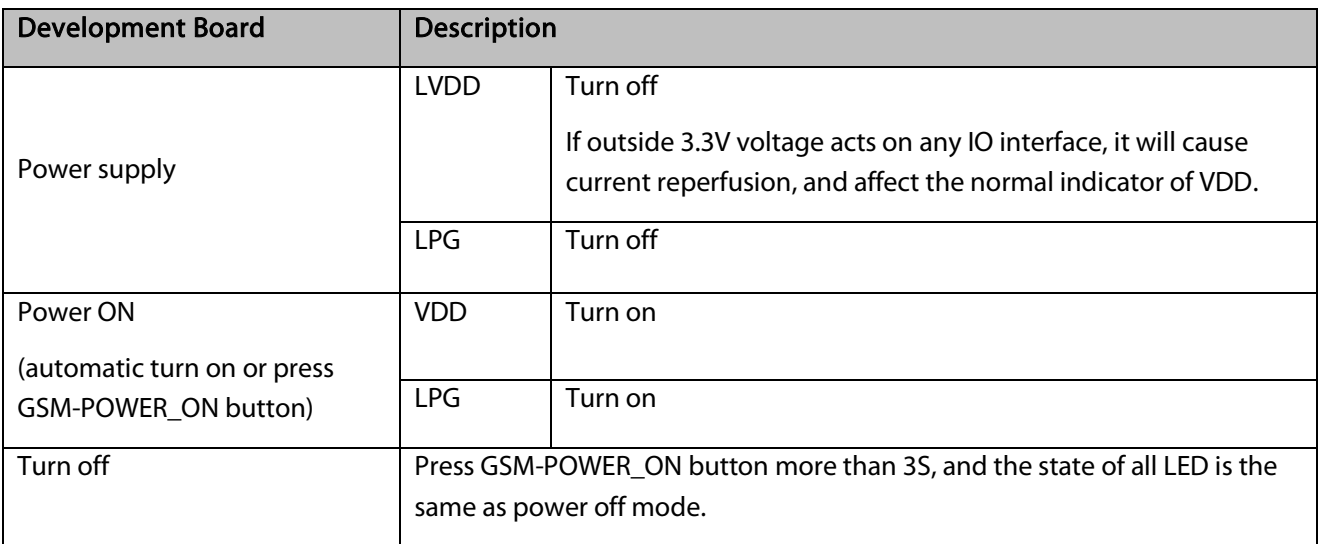

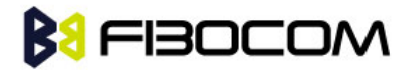

### <span id="page-15-0"></span>4.8 Control and Indicate (GPS)

GPS control and indicate interface including: ON/OFF / GPS-RESET / LPPS.

LPPS directs the state through LED indicator. GPS-RESET has corresponding buttons and circuits. ON/OFF has the corresponding control circuit.

#### <span id="page-15-1"></span>4.8.1 ON/OFF

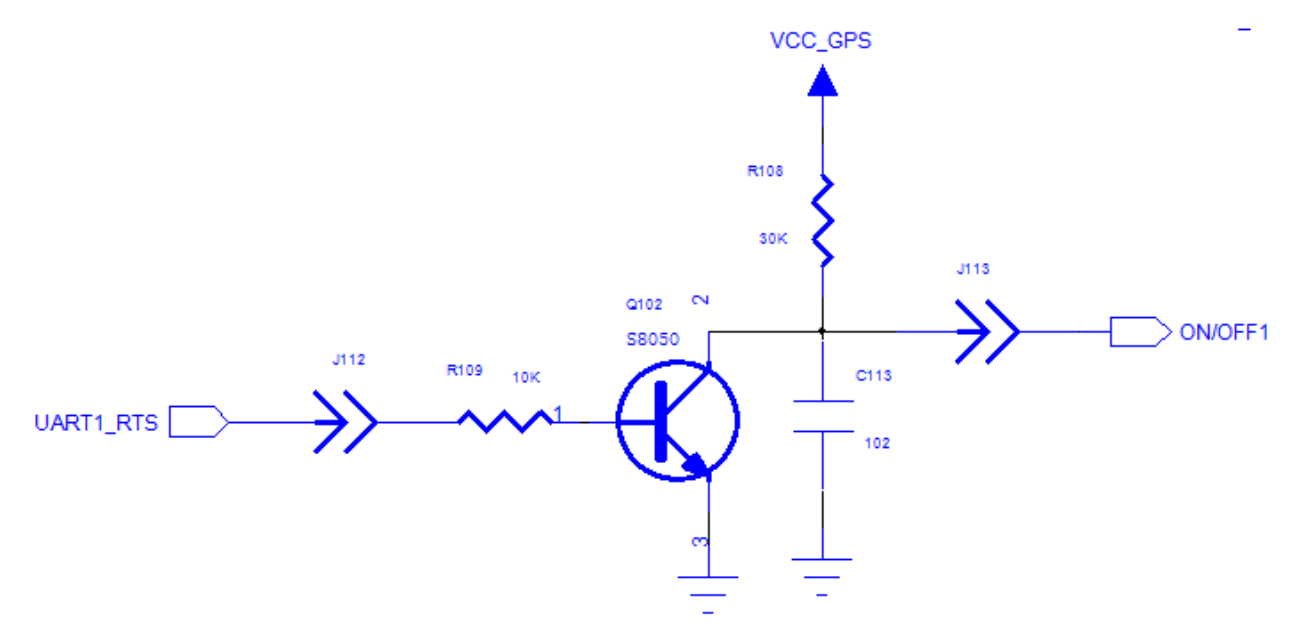

Figure 4-6 GPS ON/OFF Circuit

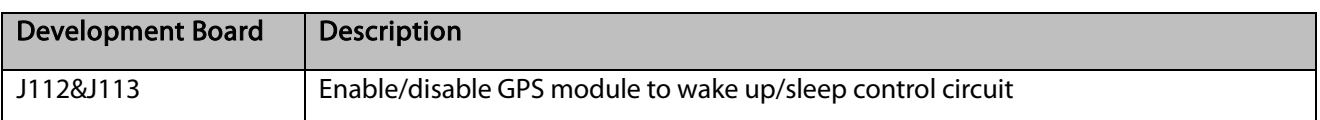

#### <span id="page-15-2"></span>4.8.2 RESET

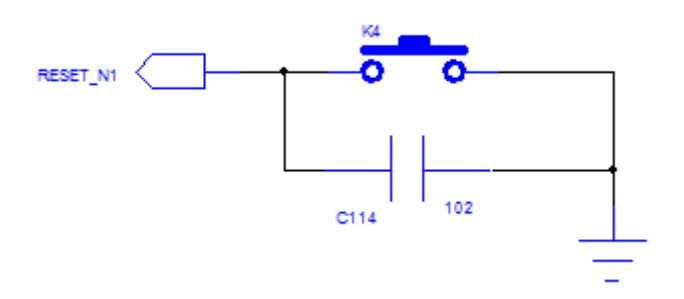

Figure 4-7 GPS RESET Circuit

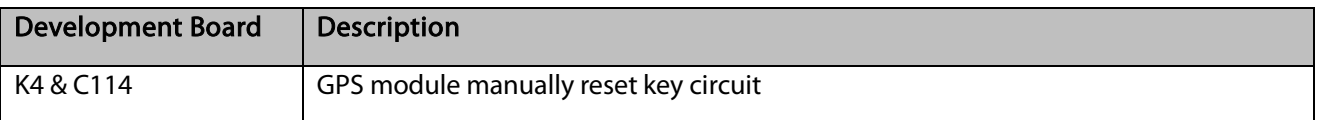

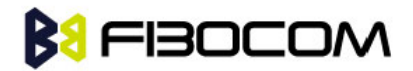

#### <span id="page-16-0"></span>4.8.3 LPPS Indicator

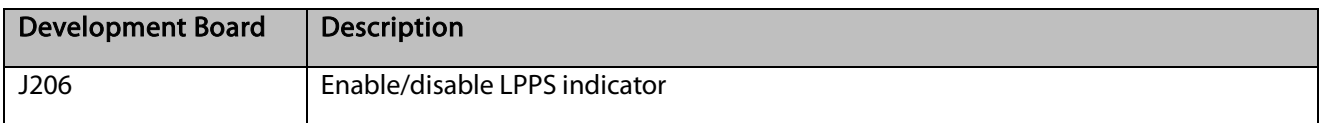

#### <span id="page-16-1"></span>4.9 VBACKUP

The module includes a RTC power supply (VBACKUP). The RTC will continue running after main power supply is cut off. VBACKUP connects to a 220uF standby capacitance via resistance R214, after the power is cut off, it can continue running about seconds

You can directly provide power supply, or put a button battery to ensure the long-time running of real time clock.

### <span id="page-16-2"></span>4.10 SIM Card Interface

Development board includes a complete SIM card interface circuit.

This circuit supports SIM\_CD. Please make sure J111 jumped.

### <span id="page-16-3"></span>4.11 Audio Interface

There are two audio interfaces: the first audio interface and the second audio interface.

The headphone jack is 3.5mm.

As shown in the following picture:

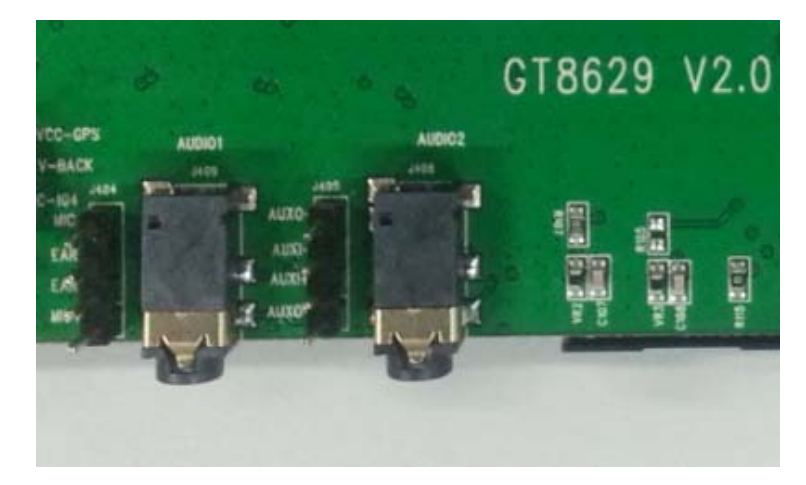

Figure 4-8 Audio Interface

### <span id="page-16-4"></span>4.12 ADC Interface

Development board J203 connects to ADC1. You can inquire the voltage after ADC transfer through AT command.

Note: Please remove J203 when you test outside voltage.

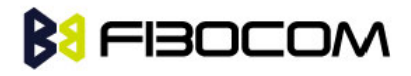

### <span id="page-17-0"></span>4.13 GPS Antenna Test

Development board GT8629 integrated the antenna test circuit of GPS module.

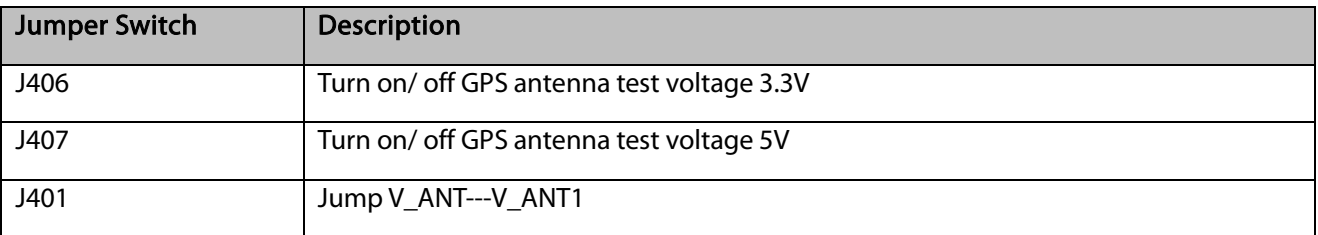

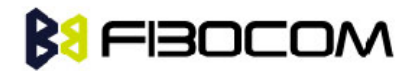

## 5 Performance Testing

### 5.1 Current Testing

The current of the module is an important parameter.

The development board is design with less current consumption. So it can be test with the module incorporable. The current consumption reflected the module current consumption exactly.

Here are the test procedures:

- 1) Use the direct power supply
- 2) Turn off 3.3V power supply (J208)
- 3) Turn off outside power supply (J201)
- 4) The main communication interface is USB interface, and provides UART interface voltage through VDD.
- 5) Turn off LVDD indicator (J104) and LPG indicator (J107)
- 6) Turn off other interface connections

The sketch map of testing environment:

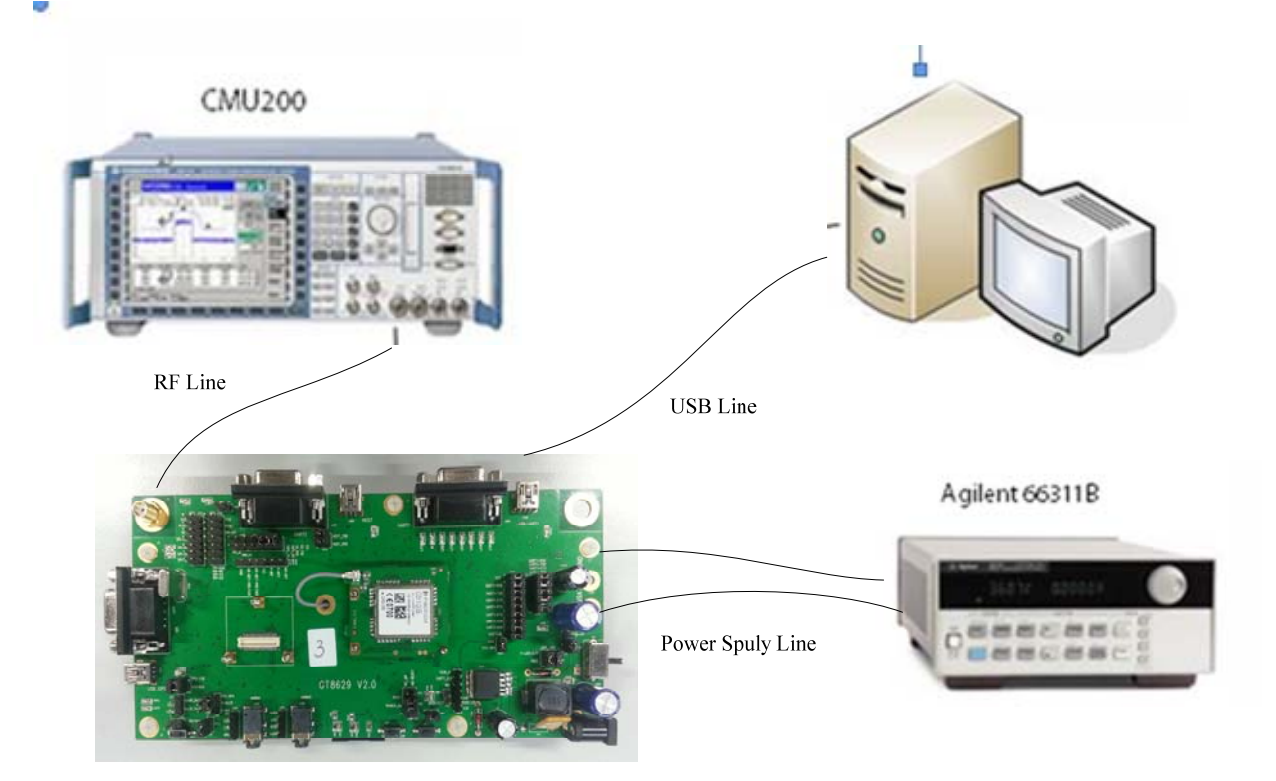

Figure 5-1 Test Environment

Note: It's recommended that the power supply should be used Agilent 66311B or higher level programmable power supply. In this environment you don't need a current meter.

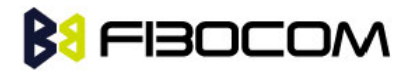

## <span id="page-19-0"></span>5.2 Current Testing Description

Example: G510

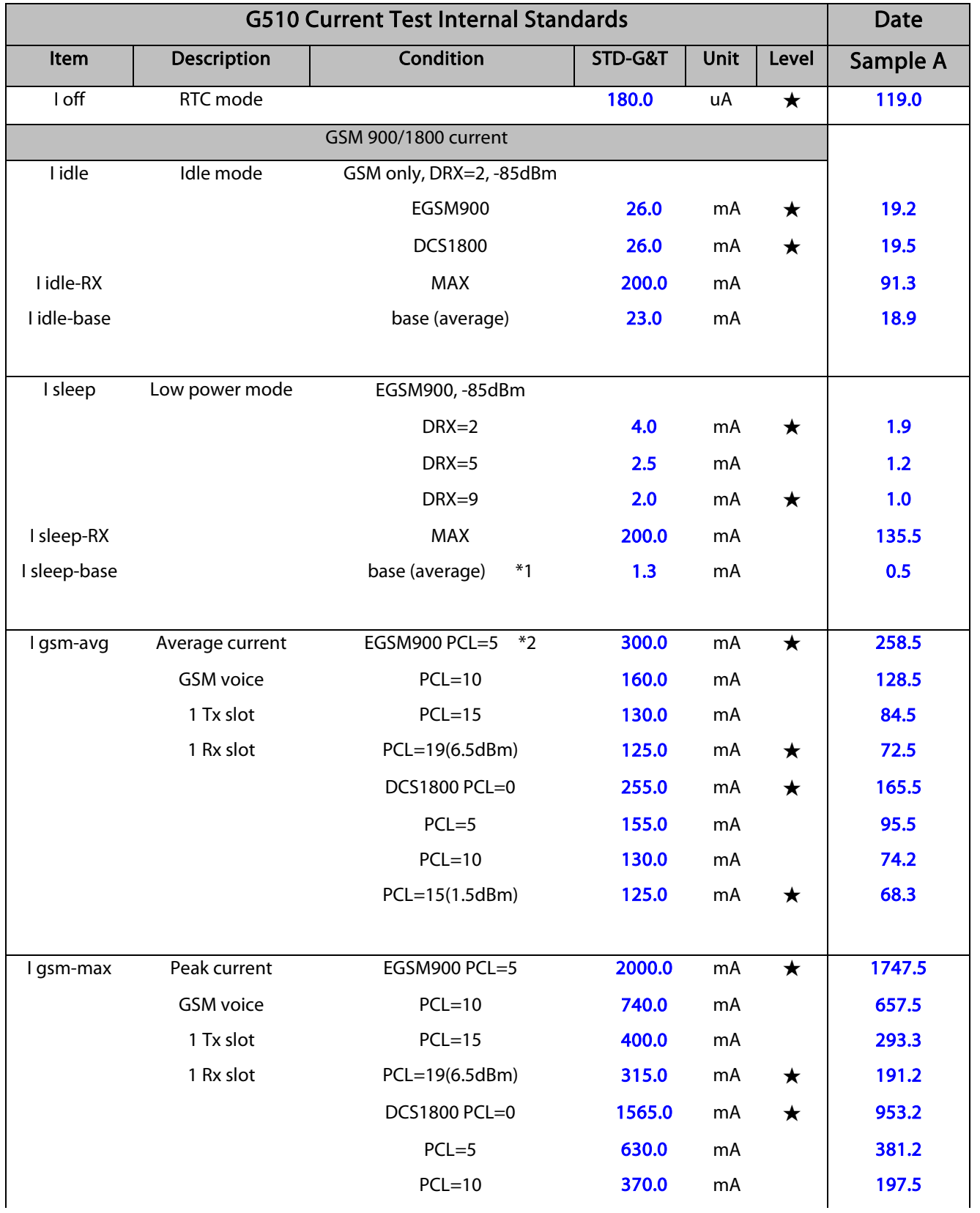

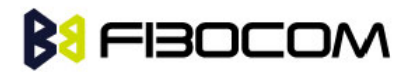

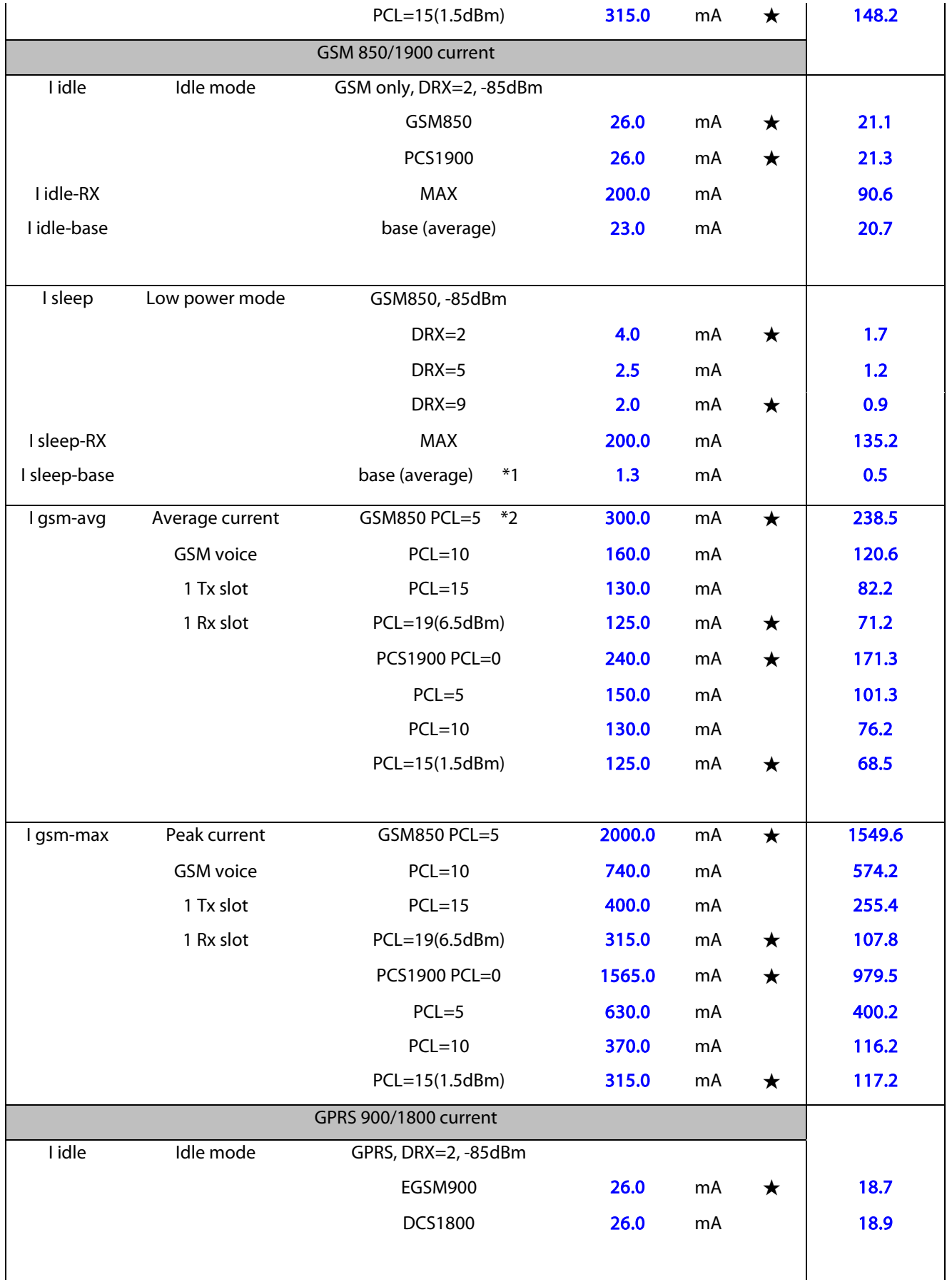

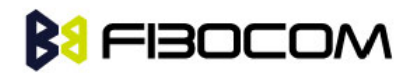

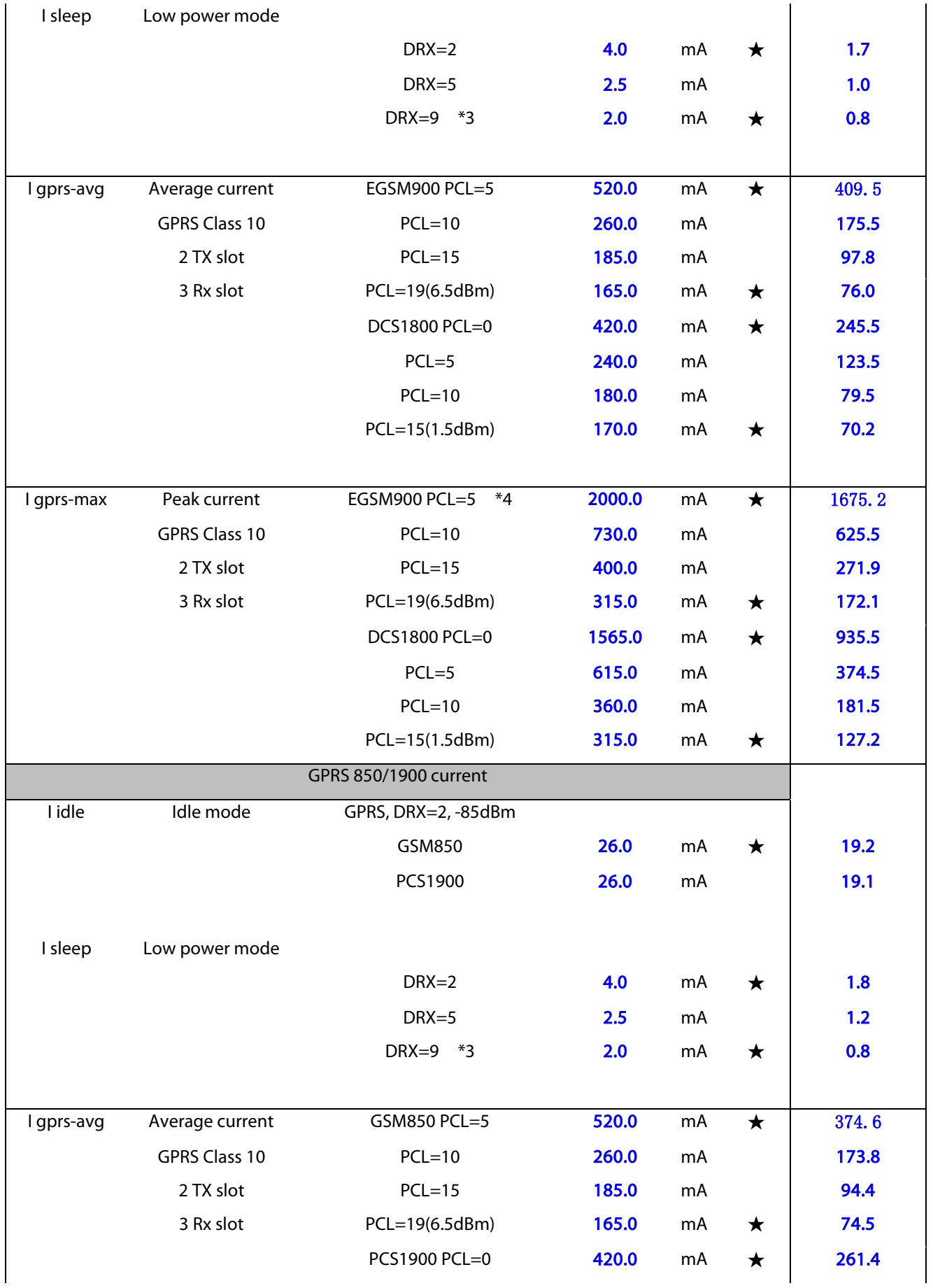

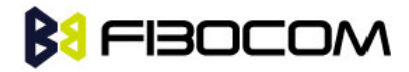

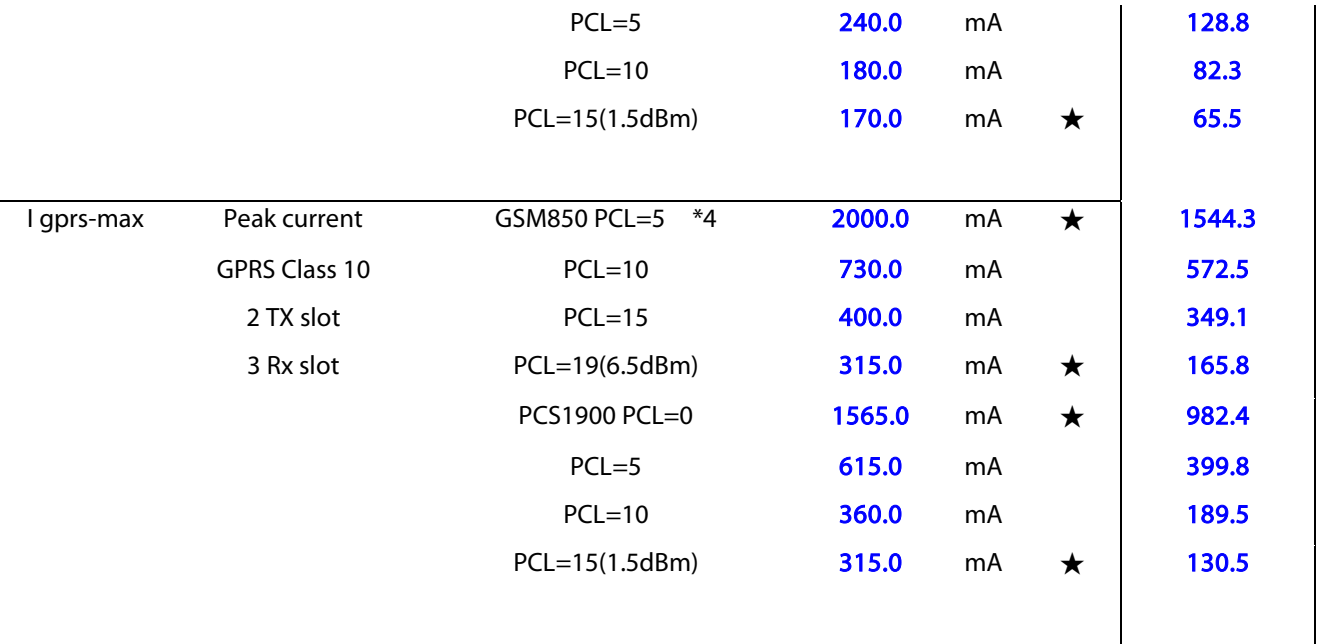

#### Note:

- Test algorithm is only for your reference.
- Max Supply Current and Relative Power level recorded simultaneously
- Pay attention to the condition of GPRS attach
- It is the same Max Supply Current standard at GPRS or GSM

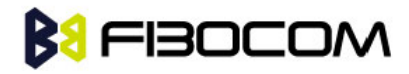

## <span id="page-23-0"></span>5.3 RF Testing Description

Example: G510

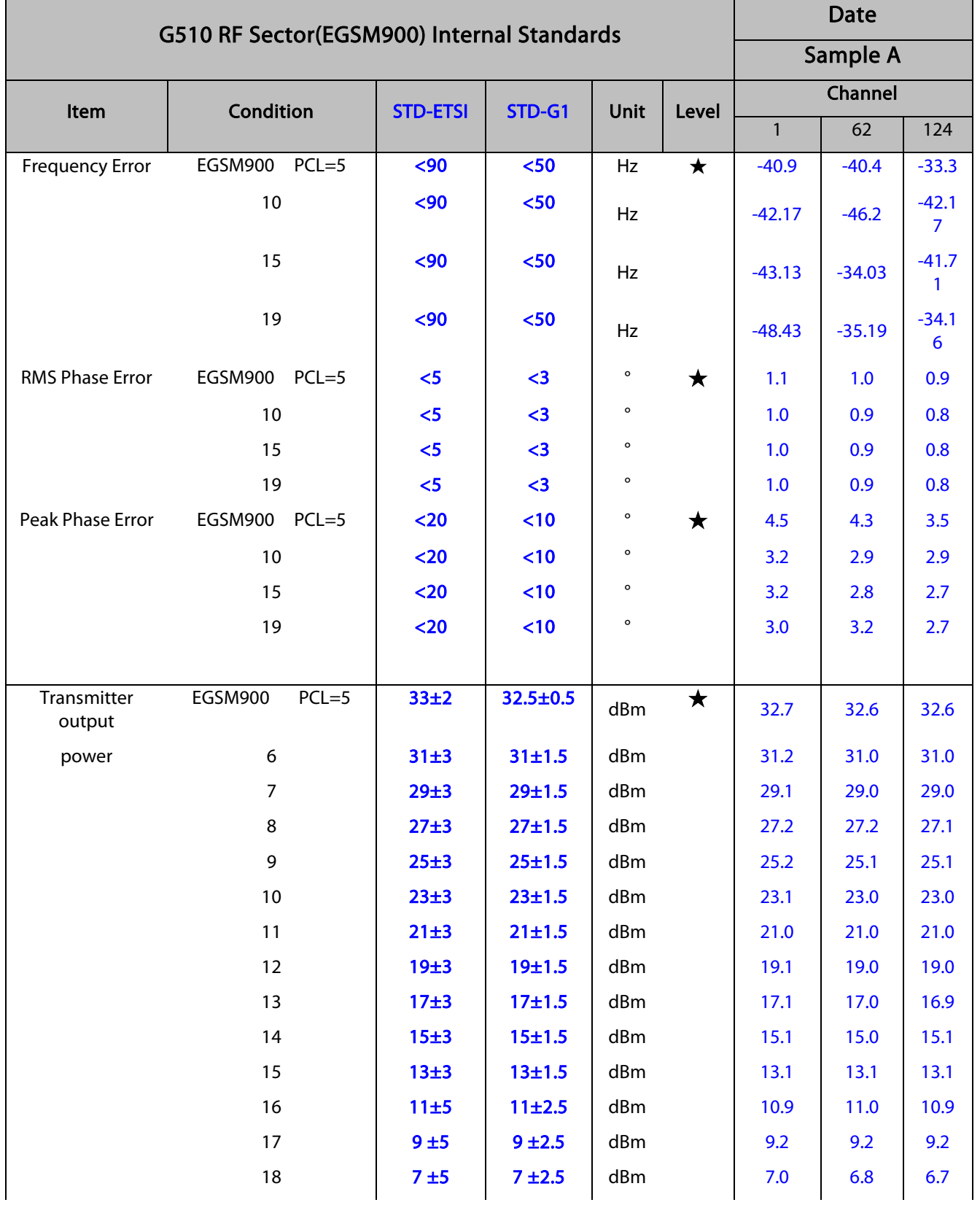

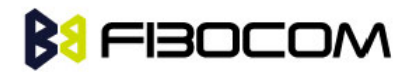

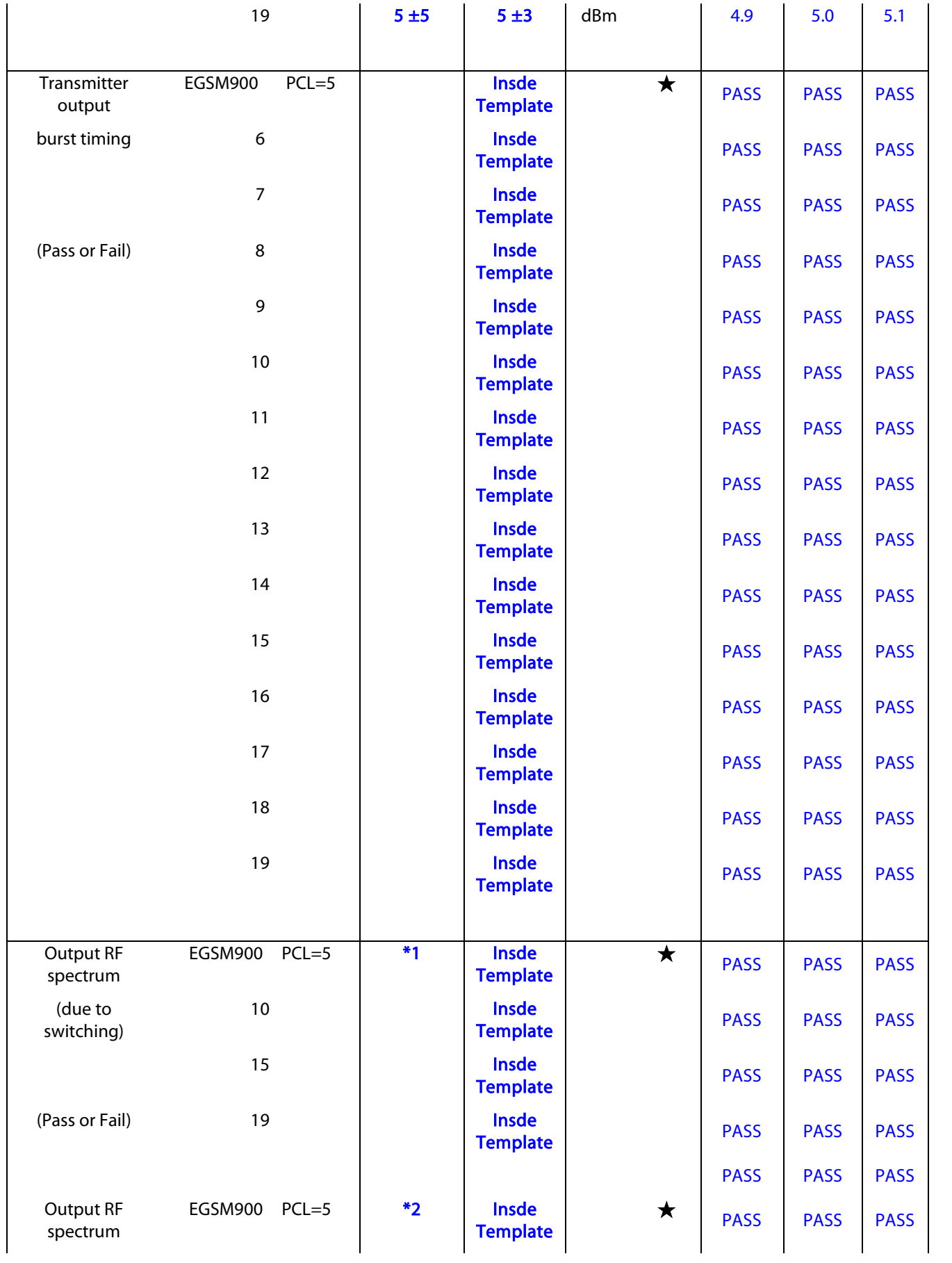

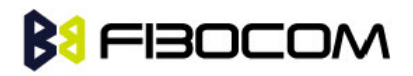

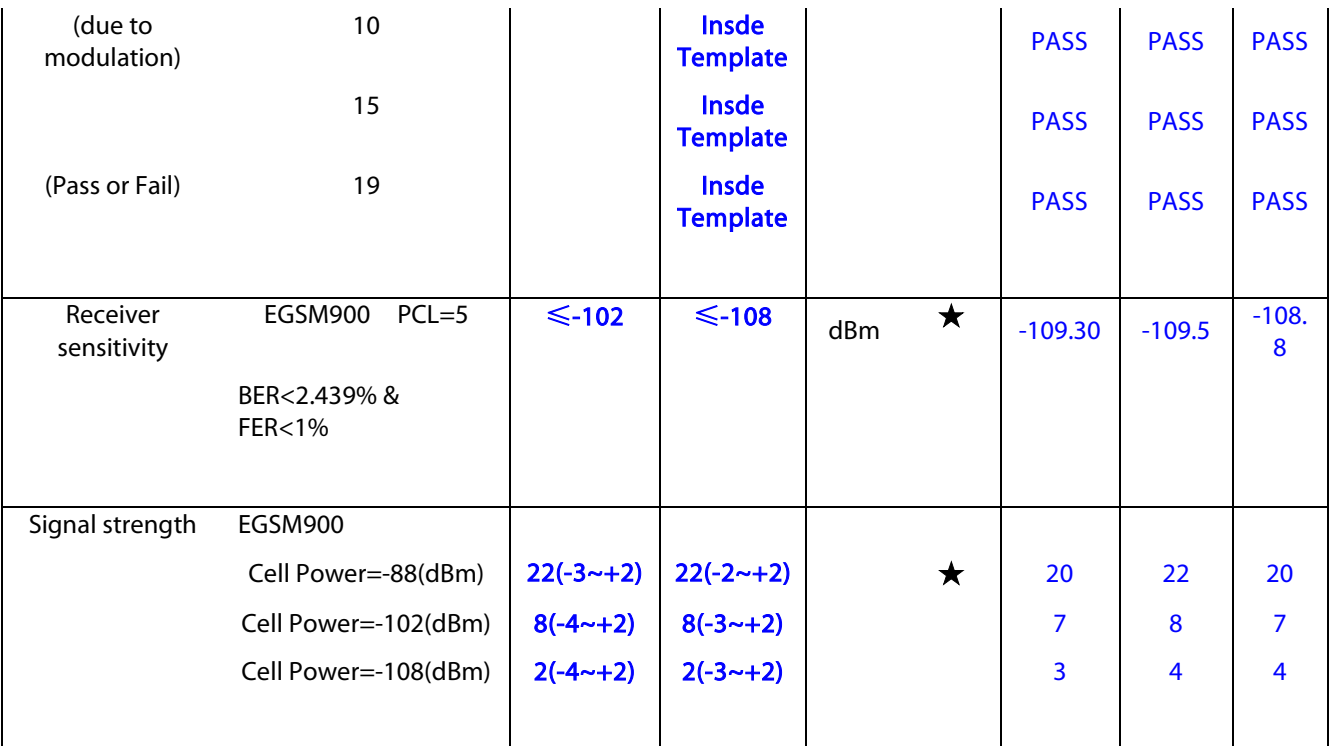

Note: Test algorithm is only for your reference.

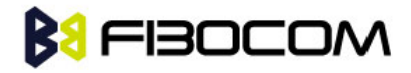

## <span id="page-26-0"></span>6 RF Antenna

There is SMA RF interface on development board. It is connected to RF interface of the module through a RF cable which transfers SMA to U.FL. The GSM antenna can be connected by the SMA connector.

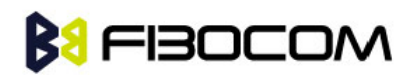

# <span id="page-27-0"></span>Default Jumper Cap

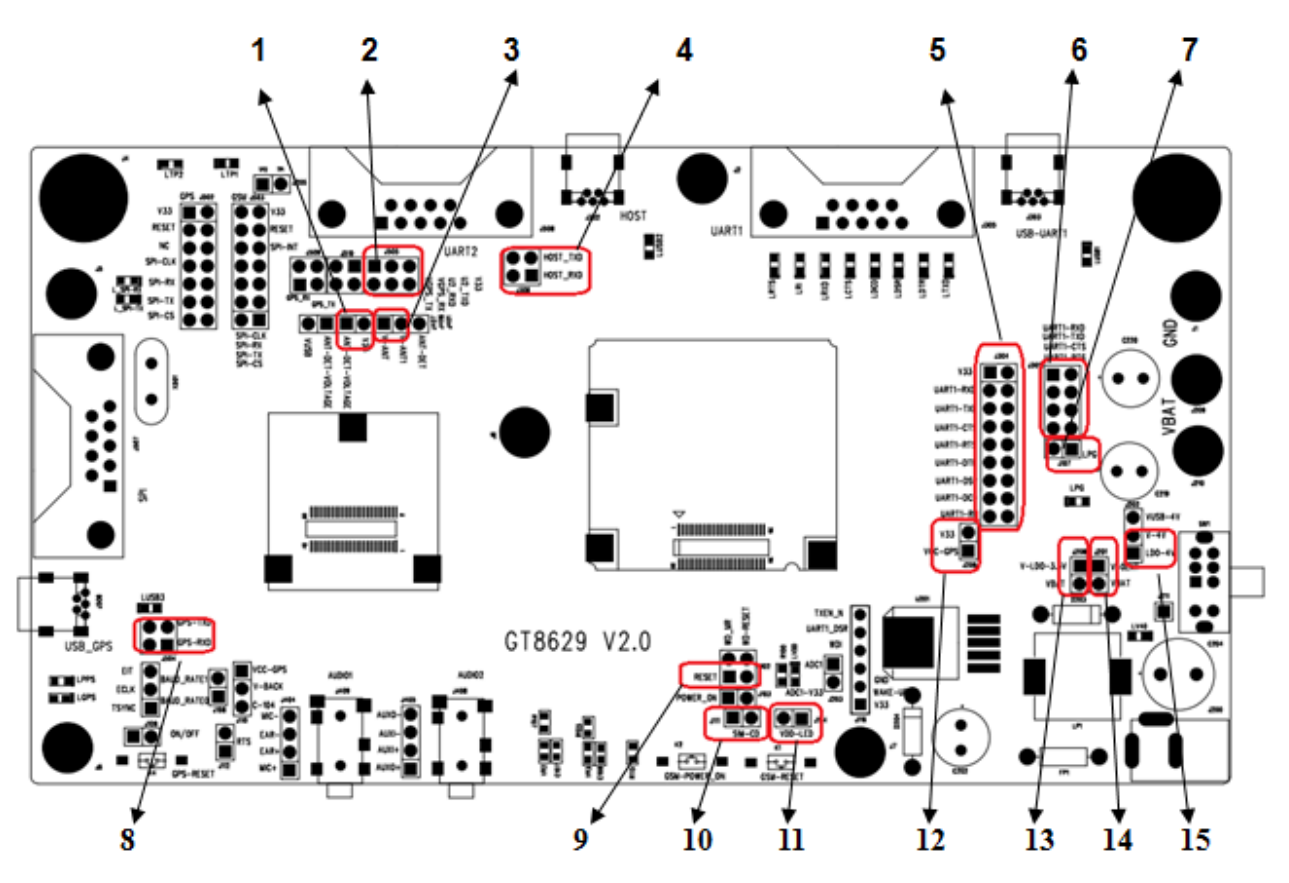

Figure 7-1 Default Jumper Cap

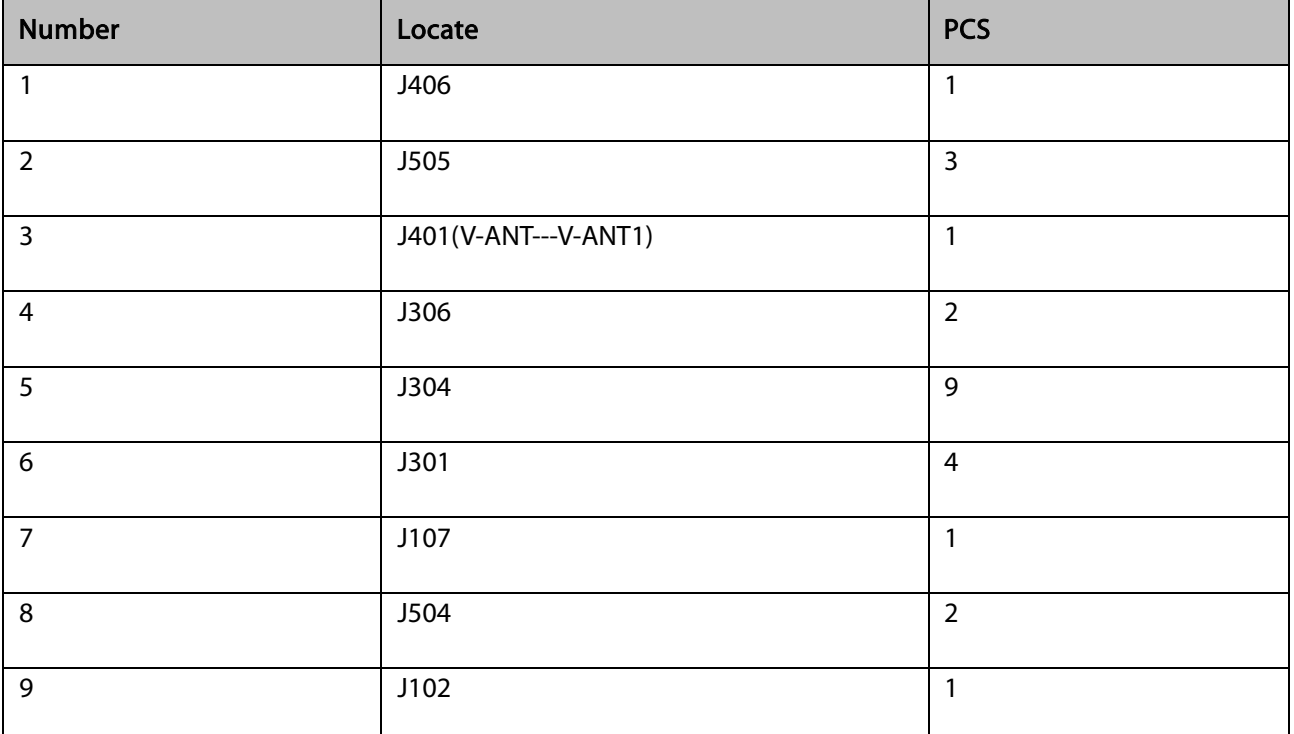

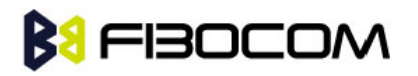

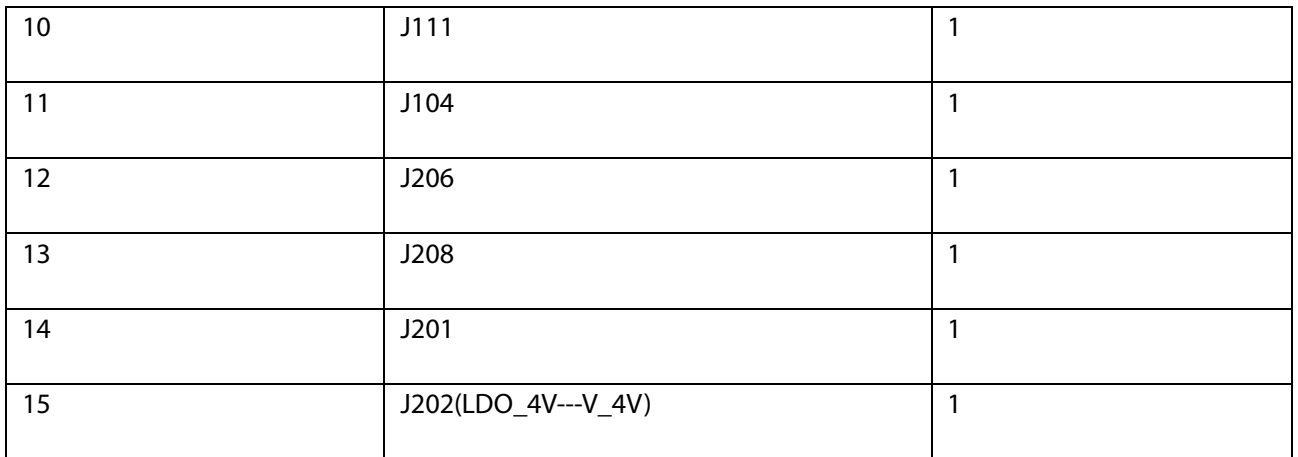